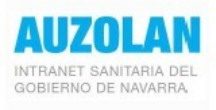

## ACCESO E IDENTIFICACIÓN DENTRO DE LA RED CORPORATIVA

## https://gcsalud.admon-cfnavarra.es

Desde el menú Personal acceda a su centro de trabajo (ver capturas en segunda página)

## ACCESO E IDENTIFICACIÓN DESDE FUERA DE LA RED CORPORATIVA

Gobierno de Navarra se realiza a través de la siguiente dirección El acceso a Auzolan desde un ordenador externo a la red corporativa de

## https://gcextsalud.navarra.es

Para acceder es necesario identificarse con certificado digital, o usuario cl@ve a través de la siguiente pantalla:

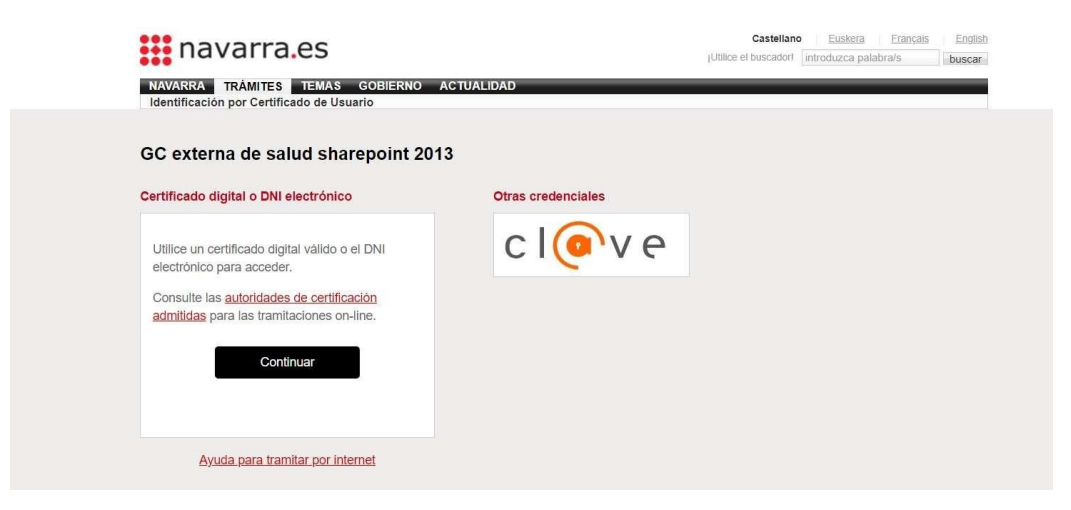

Una vez seleccionado el método de acceso e introducidos los datos identificativos, se llega a la pantalla principal de Auzolan

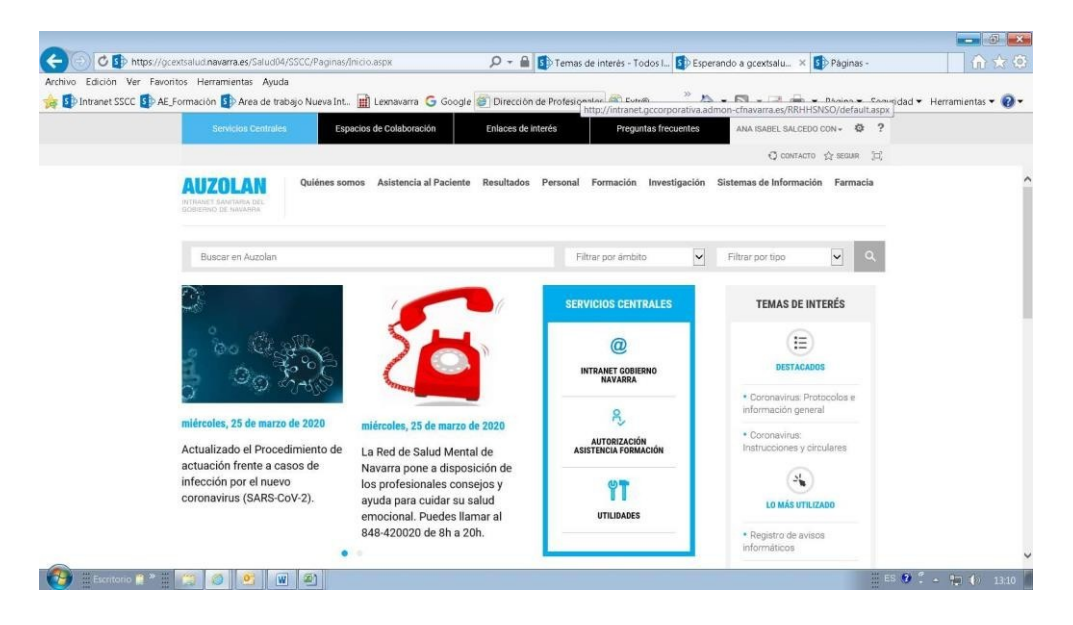

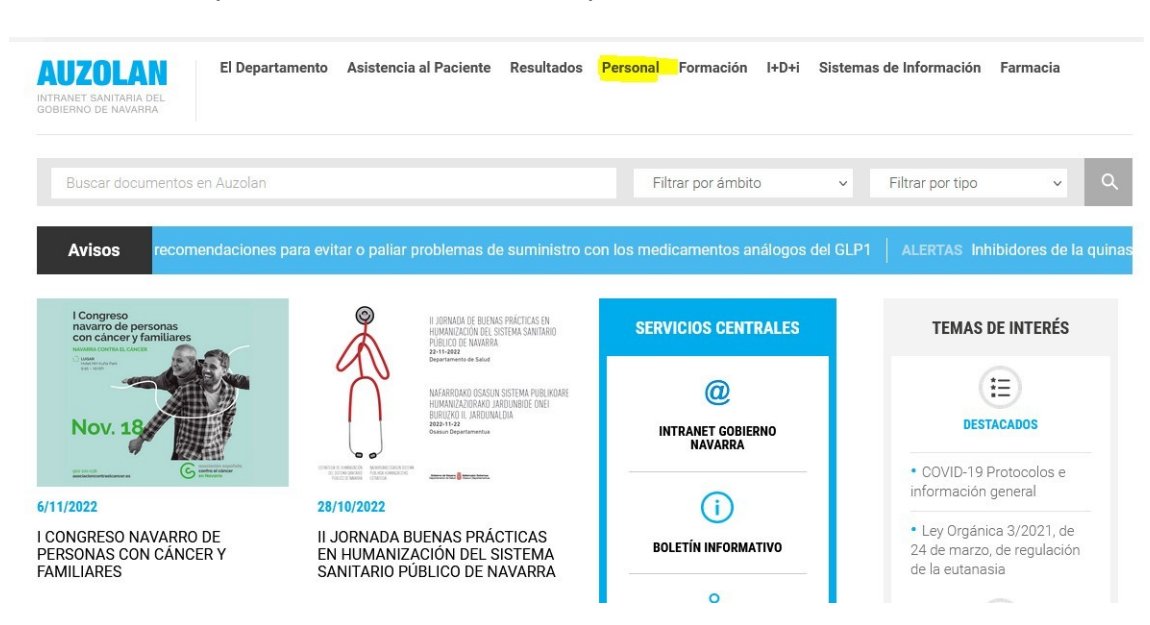

En el menú superior, seleccionamos la opción PERSONAL

y a continuación elegimos el ámbito de adscripción del acoplamiento que deseamos consultar

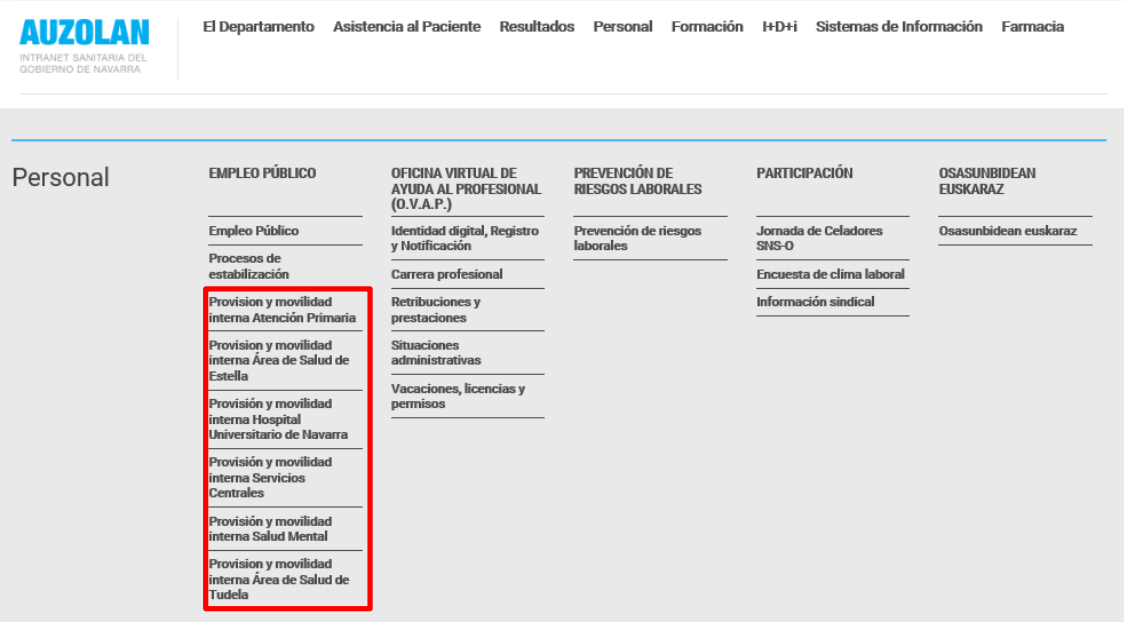